# **บทที่ 12**

# **การวิเคราะหการถดถอยแบบไมเปนเสนตรง**

### **1. สมการการถดถอยแบบไมเปนเสนตรง**

ในบทก่อนเราอธิบายการวิเคราะห์การถดถอยที่ตัวแบบการถดถอยเป็นสมการแบบ เสนตรง สําหรับในบทนี้จะอธิบายการวิเคราะหการถดถอยที่ตัวแบบการถดถอยเปนสมการแบบ ไม่เป็นเส้นตรง ตัวอย่างสมการกดกอยที่ไม่เป็นเส้นตรง ได้แก่

สมการถคถอยแบบควอคราทิก คือ  $\rm E(Y)\, =\, \beta_0\, +\, \beta_1 X\, +\, \beta_2 X^2$ สมการถดถอยแบบคิวบิก คือ  $\rm E(Y)\, = \, \beta_0\, + \, \beta_1 X\, + \, \beta_2 X^2\, + \, \beta_3 X^3$ สมการถดถอยแบบเอกซ์โพเนนเชียล คือ  $\mathrm{E(Y)}\,=\,{\mathsf{p}}_0{\mathsf{p}_1}^\mathrm{X}$ 

เราจะหาตัวแบบการถดถอยที่เป็นสมการแบบไม่เป็นเส้นตรง เมื่อพบว่าสมการแบบ เสนตรงไมเหมาะสมกับขอมูล แตการประมาณคาพารามิเตอรของตัวแบบการถดถอยก็ยุงยากขึ้น ด้วย ดังนั้นในกรณีที่สมการถดถอยแบบเส้นตรงไม่เหมาะสมกับข้อมูลเราสามารถทำได้  $2\,$ วิธีการคือ

1.การแปลงขอมูล (transformation) ซึ่งจะทําใหสมการถดถอยแบบเสนตรง เหมาะสมกับขอมูลที่แปลงแลว

 $2$ . การหาตัวแบบสถิติตัวแบบใหม่ที่ไม่ใช่สมการเส้นตรงซึ่งเหมาะสมกับข้อมูลนั้น

## **2. การแปลงขอมูล**

การแปลงข้อมูลบางครั้งจะทำกับตัวแปรตาม  $\, {\bf Y} \,$  เท่านั้น บางครั้งทำกับตัวแปรอิสระ  ${\bf X}$  เท่านั้น หรืออาจทำกับทั้งตัวแปรตามและตัวแปรอิสระ เช่น

1. 
$$
Y' = \sqrt{Y}
$$
  
\n2.  $Y' = log_{10}$   
\n3.  $Y' = \frac{1}{Y}$   
\n4.  $X' = \frac{1}{X}$   
\n5.  $Y' = \frac{1}{Y}$   
\n6.  $X' = \frac{1}{X}$ 

ระหวางการทรานสฟอรมแบบตาง ๆ

การเลือกใชการแปลงขอมูลชนิดใด สามารถทําไดโดยการพล็อตกราฟเปรียบเทียบ

### **ขอสังเกต**

1. การเลือกวาจะใชวิธีการแปลงขอมูลแบบใดอาจมาจากแนวคิด ทฤษฎี ตัวอยางเชน การศึกษาความสัมพันธ์ระหว่างราคาสินค้า (X) และปริมาณความต้องการ (Y) ถ้าพล็อตกราฟ ของขอมูลได ดังภาพ

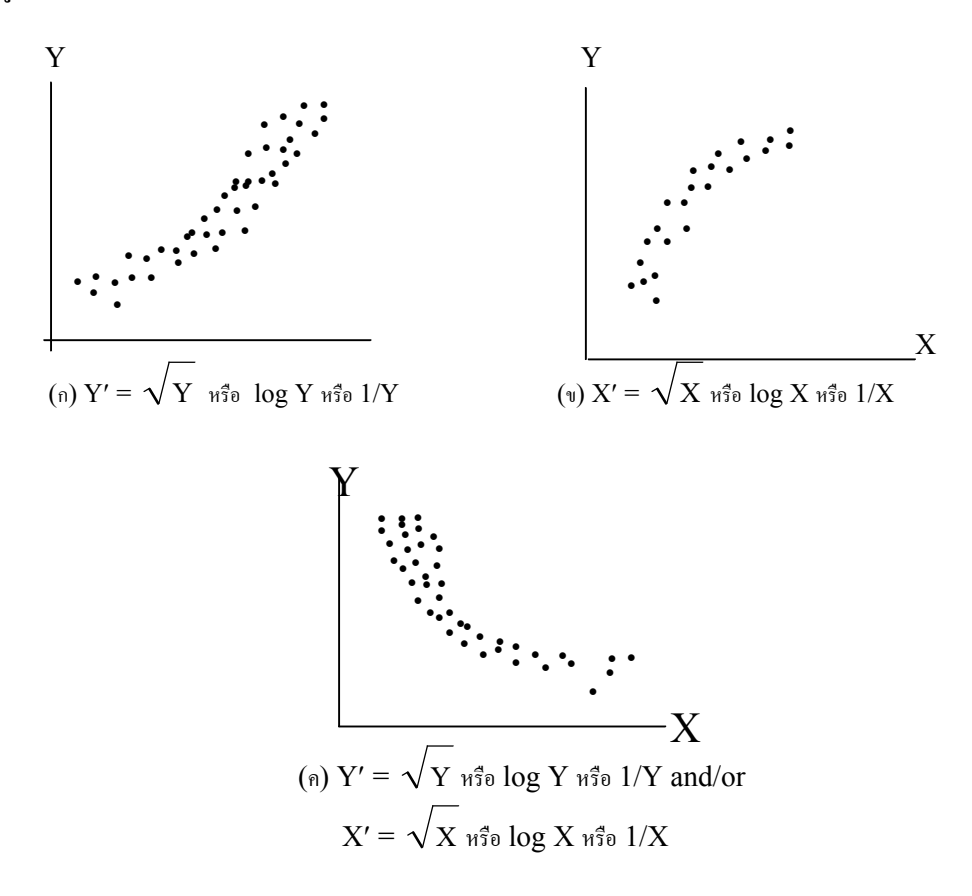

ภาพที่ 12.1 การแปลงขอมูลสําหรับลักษณะของโคงที่แตกตางกัน

นักเศรษฐศาสตร์อาจชอบการแปลงข้อมูลทั้ง  $\rm Y$  และ  $\rm X$  ด้วยการใส่  $\rm log$ เพื่อใหไดเสนตรง เพราะวาความชันของเสนถดถอยของตัวแปรที่ทรานสฟอรมแลวเปนการวัด ราคาที่ยืดหยุนของความตองการ (the price elasticity of demand) เราจะแปล

ความหมายของความชันเปนการแสดงอัตราการเปลี่ยนแปลงเปนเปอรเซนตของปริมาณความ ้ต้องการต่ออัตราการเปลี่ยนแปลงของราคา 1 เปอร์เซ็นต์ ซึ่งเป็นในทิศทางตรงกันข้าม

2. การแปลงข้อมูลของ  $\boldsymbol{X}$  ไม่มีผลกระทบต่อความแปรปรวนหรือรูปร่างของการแจกแจง ของความคลาดเคลื่อนซึ่งต่างจากการแปลงข้อมูลของ  $\rm{Y}$  คังนั้น เมื่อมีปัญหาเกี่ยวกับการ แจกแจงของความคลาดเคลื่อนที่ไมเปนปกติหรือความแปรปรวนของความคลาดเคลื่อนไมเทากัน เราจึงแกไขปญหานี้ไดโดยการแปลงขอมูลของตัวแปรตาม และในทางกลับกันเมื่อสมการถดถอย ที่ไม่ใช่เส้นตรงแต่มีความแปรปรวนเท่ากัน การแปลงข้อมูลของ  ${\rm Y}$  อาจทำให้ความ คลาดเคลื่อนมีความแปรปรวนไมเทากัน ดังนั้นจึงเปนสิ่งจําเปนที่จะตองตรวจสอบกราฟของ ความคลาดเคลื่อนภายหลังการแปลงขอมูล

 $\,3. \,$  การพิจารณาเลือกตัวแปรที่จะแปลงข้อมล ควรเลือกตัวแปรที่มีค่ากว้างกว่าเป็นอันดับ แรก เนื่องจากการแปลงขอมูลของตัวแปรที่มีคาแคบ ๆ ไมคอยมีประสิทธิภาพ

่ 4. ภายหลังการทดลองเลือกการแปลงข้อมูลต้องทำการพล็อตกราฟของความคลาดเคลื่อน และทําการวิเคราะหการถดถอยเพื่อใหแนใจวา ตัวแบบสถิติการถดถอยเชิงเสนเหมาะสมกับ ข้อมูลที่แปลงแล้ว

5. เมื่อความแปรปรวนของความคลาดเคลื่อนไมเทากับคาคงที่แตมีความสัมพันธเปนพิเศษ กับ  $\rm\,E(Y)$  สำหรับ  $\rm X$  ที่กำหนดให้ สามารถใช้การแปลงข้อมูลเพื่อทำให้ความแปรปรวน สม่ำเสมอได้ มีกรณีที่สำคัญ  $\overline{3}$  กรณี คือ

 $1.\hspace{3pt}\mathring{\mathsf{a}}$ ำ  $\sigma_{\mathfrak{j}}^2$  เป็นสัดส่วนกับ  $\mathrm{E(Y_{\mathfrak{j}})}$  ใช้  $\mathrm{Y'}~=~\sqrt{\mathrm{y}}$ 2.ถ้า  $\sigma_i$  เป็นสัดส่วนกับ  $E(Y_i)$  ใช้  $Y' = \log Y$  $3.$ ถ้า  $\sqrt{\sigma_{\!\scriptscriptstyle\! J}}$  เป็นสัดส่วนกับ  $\rm E(Y_j)$  ใช้  $\rm Y'$  = Y 1 เมื่อ  $\sigma_{\rm j}^2$  คือ ความแปรปรวนของความคลาดเคลื่อน  $E(Y_i)$  คือ ค่าเฉลี่ยของค่าสังเกต เมื่อ  $X = X_i$ 

## **3. ตัวอยางการแปลงขอมูลดวยการถอดรากที่สอง**

ตัวอยางการศึกษาจํานวนวันที่ใชฝกอบรม และคะแนนการปฏิบัติงานของผูเขาอบรม เรื่องแบตเตอรี่ จำนวน  $10$  กน กำหนดให้ตัวแปร  $\,$   $\,$  X  $\,$  กือ จำนวนวันที่ใช้ฝึกอบรม และตัว แปร Y คือ คะแนนการปฏิบัติงาน ขอมูลอยูในแฟมชื่อ Tran1.sav ดังแสดงในตาราง ต่อไปนี้

**ตารางที่ 12.1** ขอมูลจํานวนวันฝกอบรมและคะแนนปฏิบัติงานของผูเขาอบรมเรื่องแบตเตอรี่

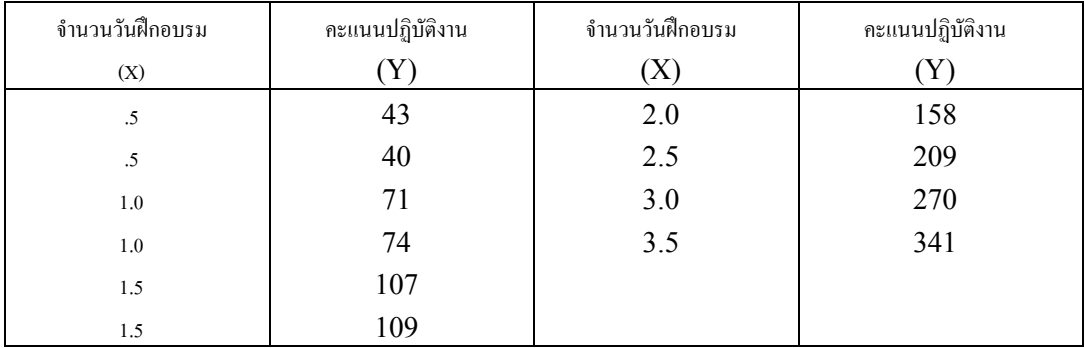

## **3.1 พล็อตกราฟของขอมูล โดยใชคําสั่ง Graphs**

ขั้นตอนการใชคําสั่งคือ

1.ไปที่เมนูบาร คลิกที่ Graphs Scatter … จะไดหนาตาง Scatterplot เลือกที่คำสั่ง Simple แล้วคลิกปุ่ม Define จะได้หน้าต่าง Simple Scatterplot

2.ในหนาตาง Simple Scatterplot

คลิกที่ตัวแปร $Y$  ให้ย้ายไปอยู่ในช่อง  $Y$   $Axi$ s :

คลิกที่ตัวแปร $X$  ให้ย้ายไปอยู่ในช่อง  $X$   $Axi$ s :

คลิกที่ปุม OK จะไดผลลัพธเปนกราฟการกระจายของขอมูล ดังภาพที่ 12.2

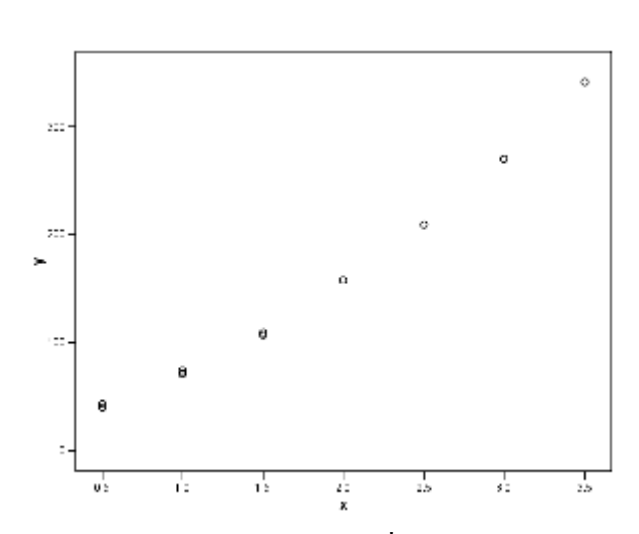

Graph

ภาพที่ 12.2 กราฟการกระจายของจํานวนวันที่ฝกอบรม และคะแนนปฏิบัติงาน

จากการพล็อตกราฟของขอมูล ไดเปนเสนโคง แสดงใหเห็นวาการใชสมการถดถอย เสนตรงกับขอมูลชุดนี้ไมเหมาะสมจึงทําการแปลงขอมูลเพื่อใชตัวแบบสถิติที่มีสมการแบบ เสนตรง

## **3.2 การแปลงขอมูลดวยการถอดรากที่สอง**

ตัวอยางนี้ทําการแปลงขอมูลคะแนนปฏิบัติงานดวยการถอดรากที่สองและตั้งตัวแปร ใหมเปน Yprime จะไดวา Yprime = SQRT(Y) สามารถใชคําสั่ง **Transform** ขั้นตอนการใชคําสั่งคือ

1.เปดแฟมขอมูล tran1.sav

คลิกที่ปุม Variable View เพื่อใหไดหนาตาง Variable View สร้างตัวแปรใหม่สำหรับข้อมูลที่แปลงแล้ว โดยพิมพ์ชื่อตัวแปร  ${\bf Yprime}$  ที่คอลัมน์ Name แลวเลือกทศนิยม 4 ตําแหนงที่คอลัมน Decimals

คลิกที่ปุม Data View เพื่อใหไดหนาตาง Data View

2.ในหนาตาง Data View คลิกที่คอลัมน์ของตัวแปร  $\mathop{\rm Yprime}$  จะทำให้เกิดแถบดำทั้งคอลัมน์

ไปที่เมนูบาร คลิกที่ Transform, Compute… จะไดหนาตาง Compute Variable

3.ในหนาตาง Compute Variable

ในกรอบ Target Variable : พิมพชื่อตัวแปร Yprime

ในกรอบ Functions : เลือกฟงกชัน SQRT (numexpr) แลวคลิก ลูกศร ใหฟงกชันนี้ยายไปอยูในชอง Numeric Expression : จะไดเปน  $SORT$   $(?)$  โดยที่เครื่องหมาย ? เป็นแถบเข้ม

ในช่องซ้ายมือ คลิกเลือกตัวแปร $\quad$ Y แล้วคลิกที่ลูกศร $\;$  จะได้ตัวแปร $\quad$ Y เข้า ไปอยู่แทนเครื่องหมาย ? ที่เป็นแถบเข้มเดิมได้เป็นฟังก์ชัน  $\text{SORT(Y)}$ 

แลวคลิกปุม OK จะไดหนาตางที่มีคําถามวา ?Change existing variable? ตอบโดยคลิกที่ปุม OK ผลลัพธที่ไดคือ คาของตัวแปร Yprime

## **3.3 พล็อตกราฟของขอมูลที่แปลงแลว**

ข้อมูลคะแนนปฏิบัติงานที่แปลงแล้วอยู่ในตัวแปรใหม่คือ  ${\bf Yprime}$  ทำการพล็อต กราฟระหว่างตัวแปร  $\boldsymbol{X}$  กับ  $\boldsymbol{Y}$ prime ขั้นตอนการใช้คำสั่งเหมือนกับในหัวข้อ  $3.1$  จะ ได้ผลลัพธ์เป็นกราฟการกระจายของข้อมูลดังภาพที่  $12.3\,$ 

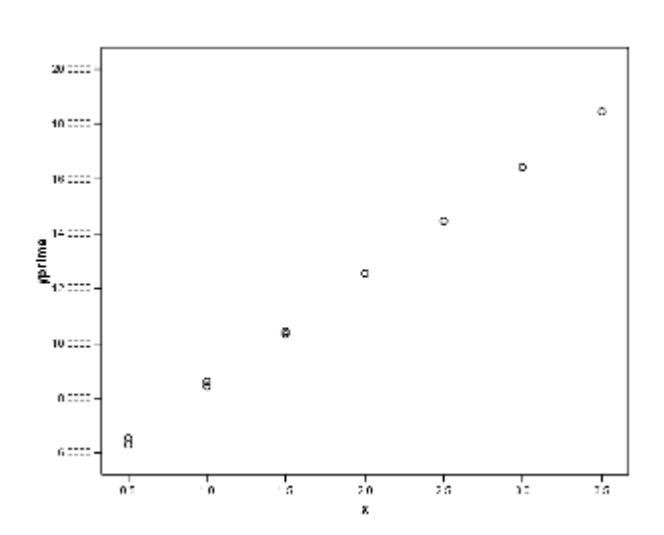

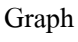

ภาพที่ 12.3 กราฟการกระจายของจํานวนวันที่ฝกอบรมและ SQRT (คะแนน ปฏิบัติงาน)

จากการพล็อตกราฟของขอมูลไดเปนเสนตรงแสดงใหเห็นวาสมการถดถอยแบบเสนตรง เหมาะสมกับขอมูลที่ทรานสฟอรมแลว

## **4. ตัวอยางการแปลงขอมูลดวย logarithmic**

ตัวอย่างการศึกษาข้อมูลอายุและระดับพลาสมาของเด็กสุขภาพดี  $14$  คน กำหนดให้ตัว แปร X คือ อายุ และตัวแปร Y คือ ระดับพลาสมา ขอมูลอยูในแฟมชื่อ tran2.sav ดังแสดงในตารางตอไปนี้

| อายุ $(X)$                  | ระดับพลาสมา $(Y)$ | อายุ $(X)$ | ระดับพลาสมา $(Y)$ |
|-----------------------------|-------------------|------------|-------------------|
| $\theta$                    | 17.0              | 4          | 4.6               |
| $\boldsymbol{0}$            | 11.2              | 4          | 6.5               |
|                             | 9.2               |            | 5.3               |
|                             | 12.6              |            | 3.8               |
| $\mathcal{D}_{\mathcal{L}}$ | 7.4               | 6          | 3.2               |
| 2                           | 10.5              | 6          | 4.5               |
| $\mathcal{E}$               | 8.3               |            |                   |
|                             | 5.8               |            |                   |

**ตารางที่ 12.2** ขอมูลอายุและระดับพลาสมาของเด็กสุขภาพดี

## **4.1 พล็อตกราฟของขอมูลโดยใชคําสั่ง Graphs**

ขั้นตอนการใช้คำสั่งเหมือนในหัวข้อ  $3.1\,$  ได้ผลลัพธ์เป็นกราฟของข้อมูล ดังภาพที่ 12.4

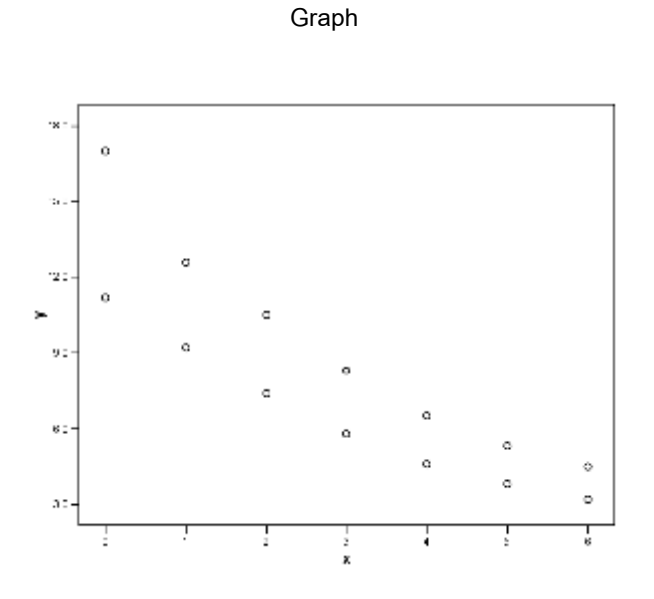

ภาพที่ 12.4 กราฟการกระจายของอายุและระดับพลาสมา

## **4.2 การแปลงขอมูลดวย logarithmic**

ตัวอย่างนี้ทำการแปลงข้อมูลระดับพลาสมาด้วย  $\log$ arithmic และตั้งตัวแปรใหม่ เป็น Yprime จะได้ว่า Yprime =  $Log_{10}(Y)$ 

## **4.3 พล็อตกราฟของขอมูลที่แปลงแลว**

พล็อตกราฟการกระจายของอายุและ  $\rm Log_{10}$  (ระดับพลาสมา) ได้ดังภาพที่  $12.5$ 

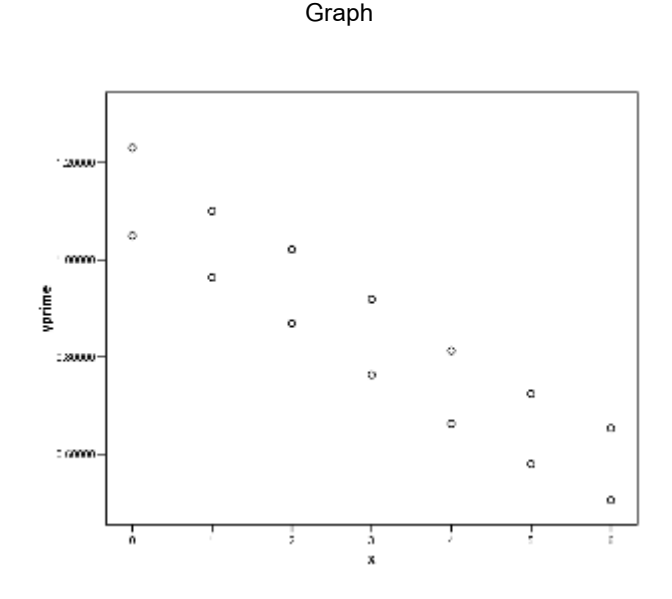

ภาพที่  $12.5$  กราฟการกระจายของอายุและ  $Log_{10}($ ระดับพลาสมา)

### **5. การวิเคราะหการถดถอยสําหรับขอมูลที่แปลงแลว**

การแปลงขอมูลของตัวแปรตามหรือตัวแปรอิสระหรือทั้งสองตัวแปรเพื่อทําใหตัวแบบ การถดถอยแบบเสนตรงเหมาะสมสําหรับขอมูลที่แปลงแลว ตัวอยางสมการถดถอยแบบเอกซ โพเนนเชียล  ${\rm E(Y)\;\;=\;\;p_{0}\rho_{1}}^{\rm X}$  เมื่อใส่ฟังก์ชัน  ${\rm logarithm}$  เข้าไปทั้งสองข้างของ สมการ จะได้ว่า  $log[E(Y)] = log (\beta_0) + log (\beta_1)X$  ซึ่งเป็นสมการเส้นตรงที่ ได้มาจากการแปลงข้อมูลของตัวแปร  $\mathbf{Y}$  ด้วย  $\mathbf{logarithm}$  จึงสามารถใช้เทคนิคการ วิเคราะห์การถดถอยเชิงเส้นตรงในการประมาณค่าพารามิเตอร์  $\beta_0$  และ  $\beta_1$  ได้ แล้วจึงหาค่า  $E(Y)$  โดยการทำ antilog

สำหรับกรณีที่ทำการแปลงข้อมูลของตัวแปร  $\mathrm{Y}$  ค้วยการถอดรากที่สอง เมื่อใช้ เทคนิคการวิเคราะห์การถดถอยเชิงเส้นตรงในการประมาณค่า  $\beta_0$  และ  $\beta_1$  แล้ว ถ้าต้องการ สมการถดถอยที่ใช้หน่วยเดิมของตัวแปร  $\,\,Y\,\,$  ก่อนการแปลงข้อมูล ต้องยกกำลังสองเทอมขวา ของสมการถดถอยคือ

$$
\stackrel{\wedge}{Y} = (b_0 + b_1 X)^2
$$

ขอตกลงเบื้องตนของการวิเคราะหการถดถอยแบบไมเปนเสนตรงเกี่ยวกับความ คลาดเคลื่อน  $(\mathrm{e})$  คือ ความคลาดเคลื่อนทั้งหลายของแต่ละประชากรย่อยเป็นตัวแปรส่มที่มีการ แจกแจงแบบปกติ ซึ่งมีค่าเฉลี่ยเท่ากับ  $0$  และความแปรปรวนคงที่เท่ากับ  $\,\sigma^2$  สำหรับแต่ละค่า ของ  $\rm\,X$  และความคลาดเคลื่อนทุกตัวเป็นอิสระกัน ซึ่งเหมือนกับข้อตกลงเบื้องต้นของการ วิเคราะห์การกดกอยเชิงเส้นตรง

### **5.1 ตัวอยางการวิเคราะหการถดถอยสําหรับการแปลงขอมูลดวยการถอดรากที่สอง**

จากตัวอย่างการฝึกอบรมเรื่องแบตเตอรี่มีการทรานส์ฟอร์มข้อมูลของตัวแปร  $\,\,Y\,\,$  ด้วย การถอดรากที่สองเพื่อใชตัวแบบสถิติที่มีสมการถดถอยแบบเสนตรง ขั้นตอนการวิเคราะหการ ถดถอยเหมือนกับที่อธิบายไว้แล้วในบทที่  $9$  การวิเคราะห์การถดถอย และอธิบายการใช้คำสั่ง **Regression** ตัวแบบเชิงเสนไวแลวดวยในบทเดียวกัน

 $(1)$  การคำนวณหาสมการถดถอยเชิงเส้นตรงและประเมินคุณภาพของเส้นถดถอยที่ ไดโดยทดสอบวาตัวแปร X มีความสัมพันธกับตัวแปร Y หรือไมโดยใชคําสั่ง **Model fit** ทดสอบสมมติฐาน  $H_0$  :  $\beta_1 = 0$  ข้อมูลอยู่ในแฟ้มข้อมูล tran1.sav ใช้ โปรแกรม  $SPSS$  ช่วยในการคำนวณจะได้ผลลัพธ์ดังภาพที่  $12.6$ 

#### **Regression**

#### Variables Entered/Removed<sup>b</sup>

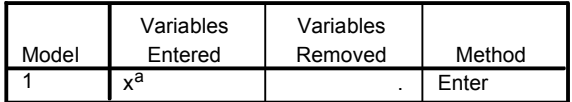

a. All requested variables entered.

b. Dependent Variable: yprime

#### Model Summary

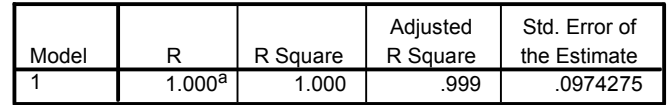

a. Predictors: (Constant), x

ANOVA<sup>b</sup>

| Model |            | Sum of<br>Squares | df | Mean<br>Square |           | Sig.              |
|-------|------------|-------------------|----|----------------|-----------|-------------------|
|       | Regression | 153.612           |    | 153.612        | 16183.118 | .000 <sup>a</sup> |
|       | Residual   | .076              |    | .009           |           |                   |
|       | Total      | 153.688           | 9  |                |           |                   |

a. Predictors: (Constant), x

b. Dependent Variable: yprime

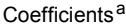

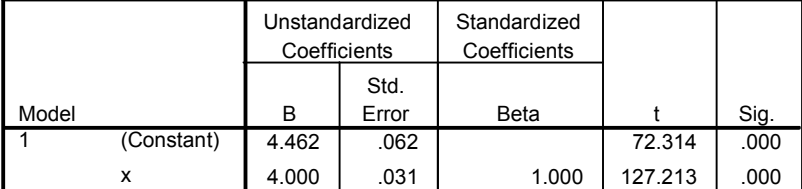

a. Dependent Variable: yprime

### ภาพที่ 12.6

### จากภาพผลลัพธจะไดสมการถดถอยเชิงเสนตรงของขอมูลชุดนี้คือ

$$
\begin{array}{rcl} \wedge \\ \text{Yprime} & = & 4.462 + 4.000X \end{array}
$$

แลวทําใหเปนสมการถดถอยที่ใชหนวยเดิมกอนการแปลงขอมูล ดวยการยกกําลังสองเทอมขวา ของสมการได้เป็น

$$
\begin{array}{rcl} \wedge \\ Y & = & (4.462 \; + \; 4.000X)^2 \end{array}
$$

สําหรับการทดสอบความเหมาะสมของเสนถดถอยของตัวอยางนี้ดูจากตาราง ANOVA ดูที่ค่าสถิติ F เท่ากับ 16183.118 และค่า Sig. เท่ากับ .000 สรุปว่าปฏิเสธ  $\mathrm{H}_{{}_0}$ : β $_{\mathrm{1}}$  = 0 นั่น คือ ตัวแปรอิสระ  $\boldsymbol{\mathrm{x}}$  มีอิทธิพลกับตัวแปรตาม  $\boldsymbol{\mathrm{y}}$  อย่างมีนัยสำคัญทางสถิติ หรือใช้  $\boldsymbol{\mathrm{x}}$  อธิบาย  $\bm{Y}$  ได้ และจากตาราง Model Summary ดูที่ค่า R Square เท่ากับ 1.000 หมายความว่า  $\bm{X}$ ี สามารถอธิบายความผันแปรของ Y ได้ 100% นอกจากนี้ความคลาดเคลื่อนมาตรฐานของการ ประมาณคาดูที่คา Std. Error of the Estimate เทากับ .097

(2) ตรวจสอบขอตกลงเบื้องตนของตัวแบบการถดถอยเชิงเสนตรง เพื่อตรวจสอบวา สมการเสนตรงที่ไดนี้เปนไปตามขอตกลงเบื้องตนหรือไม ดวยวิธีการตรวจสอบความ คลาดเคลื่อนโดยการพล็อตกราฟของความคลาดเคลื่อนสําหรับตัวแบบการถดถอยที่ใชการแปลง ข้อมูลดังอธิบายไว้แล้วในหัวข้อที่ 5.3 ในบทที่ 9 ได้ผลลัพธ์ดังภาพที่  $\,$  12.7  $\,$ 

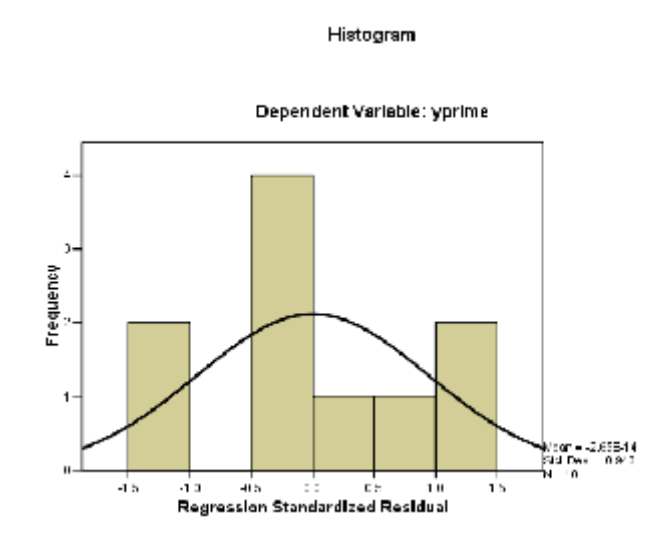

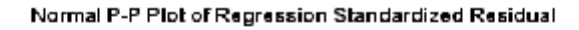

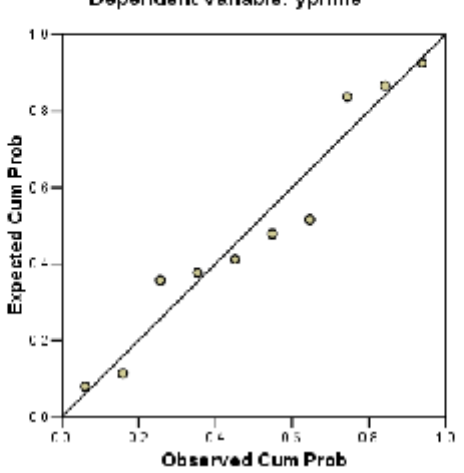

Dependent Variable: yprime

#### Scatterplot

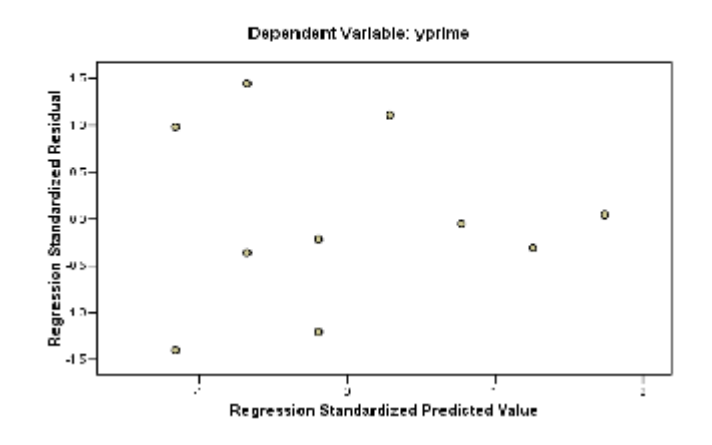

ภาพที่ 12.7 Histogram, Normal P-P Plot ของคาความคลาดเคลื่อนมาตรฐานและภาพการ กระจายของความคลาดเคลื่อน

จากภาพมีค่าสังเกตจำนวนเล็กน้อยเท่านั้นสำหรับ  $\mathrm{X}$  ที่มีค่ามากที่แสดงว่าความแปร ปรวนของความคลาดเคลื่อนไมเทากัน จึงสรุปวาไมมีหลักฐานเพียงพอที่จะสรุปวาไมเหมาะสม (lack of fit) ดังนั้น การแปลงข้อมูลด้วย  $\sqrt{\text{y}}$  จึงมีประสิทธิภาพสำหรับข้อมูลชุดนี้

### **5.2 ตัวอยางการวิเคราะหการถดถอยสําหรับการแปลงขอมูลดวย logarithm**

จากตัวอย่างข้อมูลระดับพลาสมา มีการแปลงข้อมูลของตัวแปร  $\quad \ \ \, \text{Y} \qquad \,$  ด้วย logarithm เพื่อใชตัวแบบสถิติที่มีสมการถดถอยแบบเสนตรง ขอมูลอยูในแฟมขอมูล tran2.sav

คำนวณหาสมการถดถอยเชิงเส้นตรง โดยใช้โปรแกรม  ${\rm SPSS}$  ช่วยในการคำนวณ จะไดผลลัพธดังภาพที่ 12.8

#### **Regression**

Variables Entered/Removed<sup>b</sup>

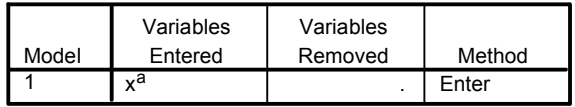

a. All requested variables entered.

b. Dependent Variable: yprime

## การวิเคราะหการถดถอยแบบไมเปนเสนตรง 283

Model Summary

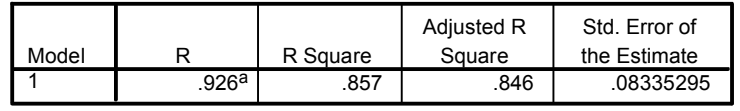

a. Predictors: (Constant), x

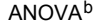

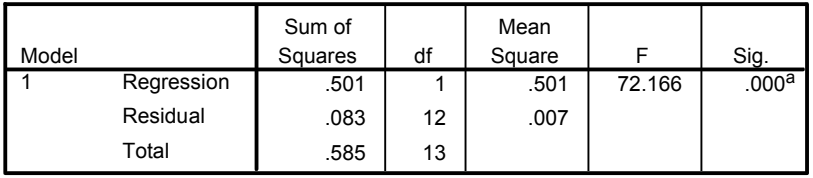

a. Predictors: (Constant), x

b. Dependent Variable: yprime

#### Coefficients<sup>a</sup>

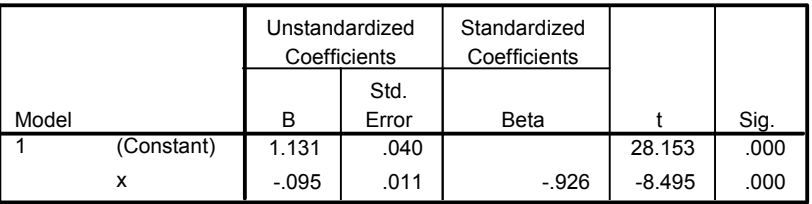

a. Dependent Variable: yprime

## ภาพที่ 12.8

จากภาพผลลัพธจะไดสมการถดถอยเชิงเสนตรงของขอมูลชุดนี้คือ

$$
Y\stackrel{\wedge}{\text{prime}} = 1.131 - 0.095X
$$

แล้วทำให้เป็นสมการถดถอยที่ใช้หน่วยเดิมก่อนการแปลงข้อมูลด้วยการ  $\quad$  anti $\log$  เทอมขวา ของสมการไดเปน

$$
Y = \text{^}of{1.131} - 0.095X)
$$

สำหรับการทดสอบความเหมาะสมของเส้นถดถอยของตัวอย่างนี้ดูที่ค่าสถิติ  $\rm\,F$  เท่ากับ  $72.166$  และค่า  ${\rm Sig.}$  เท่ากับ  $.000$  นั่นคือสรุปว่าสามารถใช้  ${\rm X}$  อธิบายความผันแปร

ใน  $Y$  ได้ และค่า R Square เท่ากับ .857 หมายความว่า  $X$  สามารถอธิบายความ ผันแปรของ Y ได้  $85.7\%$  ที่มี Std. Error of the Estimate เท่ากับ .083

## **6. การหาตัวแบบสถิติตัวแบบใหมที่เหมาะสมกับขอมูล**

การหาตัวแบบสถิติตัวแบบใหมที่เหมาะสมกับขอมูล ผูวิเคราะหตองมีประสบการณ พอสมควรในการคาดคะเนรูปแบบความสัมพันธที่อาจเปนไปได

## **6.1 พล็อตกราฟเพื่อหารูปแบบความสัมพันธ**

ตัวอย่างการศึกษาความสัมพันธ์ระหว่างจำนวนผู้ขายในร้านกาแฟ และปริมาณกาแฟที่ ขายไดหนวยเปนรอยแกลลอน (Neter, J., et al. 1974) ขอมูลอยูในแฟมขอมูล curve1.sav มีขอมูลดังตาราง

| ร้านกาแฟ       | จำนวนคนขาย     | ปริมาณกาแฟที่ขาย (หน่วย : ร้อยแกลลอน) |
|----------------|----------------|---------------------------------------|
| (shop)         | (X)            | Y)                                    |
|                | $\theta$       | 508.1                                 |
| $\overline{2}$ | $\overline{0}$ | 498.4                                 |
| 3              |                | 568.2                                 |
| $\overline{4}$ |                | 577.3                                 |
| 5              | $\overline{2}$ | 651.7                                 |
| 6              | $\overline{2}$ | 657.0                                 |
| 7              | 3              | 713.4                                 |
| 8              | 3              | 697.5                                 |
| 9              | $\overline{4}$ | 755.3                                 |
| 10             | 4              | 758.9                                 |
| 11             | 5              | 787.6                                 |
| 12             | 5              | 792.1                                 |
| 13             | 6              | 841.4                                 |
| 14             | 6              | 831.8                                 |

**ตารางที่ 12.3** ขอมูลปริมาณการขายกาแฟของรานกาแฟ 14 แหง

ขั้นตอนการใชคําสั่ง คือ

1.ไปที่เมนูบาร คลิกที่ Graphs, Sequence จะไดหนาตาง Sequence **Charts** 

> คลิกที่ตัวแปร Y ใหยายเขาไปในชอง Variables: แลวคลิก OK จะไดกราฟดังภาพที่ 12.9

### **TSPLOT**

MODEL: MOD\_1.

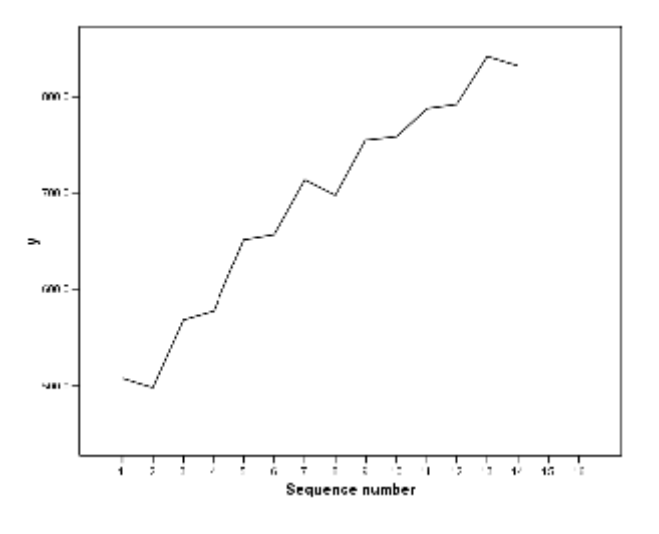

ภาพที่ 12.9 กราฟของขอมูล Y

### **6.2 การหาตัวแบบสถิติ**

ผูเชี่ยวชาญซึ่งมีประสบการณเกี่ยวกับเรื่องนี้เชื่อวาความสัมพันธระหวางปริมาณการขาย และจํานวนคนขายมีลักษณะเปนควอดราทิก และจากการพล็อตกราฟเพื่อหารูปแบบ ความสัมพันธ์ระหว่างจำนวนผู้ขายและปริมาณกาแฟที่ขายได้ พบว่าความสัมพันธ์ไม่น่าจะเป็น แบบเสนตรงและสังเกตเห็นวาปริมาณการขายเพิ่มขึ้นเมื่อจํานวนผูขายมากขึ้น แตเมื่อมีคนขาย เพิ่มขึ้นมาก ๆ ทำให้ปริมาณการขายเพิ่มช้าลง ความสัมพันธ์อาจเป็นแบบควอดราทิก ซึ่งมีตัวแบบ สถิติคือ

การหาตัวแบบสถิติที่เหมาะสมสามารถใชโปรแกรมชวยไดโดยใชคําสั่ง **Curve Estimation** ซึ่งมีขั้นตอนการใชคําสั่งคือ

1. ไปที่เมนูบาร คลิกที่ Analyze, Regression , Curve Estimation… จะได หนาตาง Curve Estimation

2. ในหน้าต่าง Curve Estimation คลิกที่ตัวแปร  $Y$  ให้ย้ายเข้าไปในช่อง Dependent(s): คลิกที่ตัวแปร $X$  ให้ย้ายเข้าไปในกรอบ Independent  $\odot$  Variable : ในกรอบ Model  $\mathbb{R}$ อีกก $\Box$  Linear เลือก Quadratic

- เลือก Cubic
- คลิกที่ปุม Save… จะไดหนาตาง Curve Estimation : Save
- 3. ในหนาตาง Curve Estimation : Save

ในกรอบ Save Variables

เลือก Predicted Values

เลือก Residuals

แลวคลิกที่ปุม Continue หนาตางนี้จะถูกปดไป

4. ในหนาตาง Curve Estimation

คลิกที่ปุม OK จะไดผลลัพธดังภาพที่ 12.10

```
Curve Fit
```
MODEL: MOD\_3.

 $\overline{a}$ 

Independent: x

Dependent Mth Rsq d.f. F Sigf b0 b1 b2 b3 y LIN .978 12 545.49 .000 523.800 54.8929 y QUA .996 11 1390.94 .000 502.556 80.3857 -4.2488 y CUB .996 10 926.12 .000 500.306 87.8857 -7.6238 .3750

The following new variables are being created:

 Name Label FIT\_1 Fit for y with x from CURVEFIT, MOD\_3 LINEAR<br>ERR 1 Error for y with x from CURVEFIT, MOD\_3 LINE ERR\_1 Error for y with x from CURVEFIT, MOD\_3 LINEAR<br>FIT 2 Fit for y with x from CURVEFIT, MOD 3 QUADRATION Fit for y with x from CURVEFIT, MOD 3 QUADRATIC ERR\_2 Error for y with x from CURVEFIT, MOD\_3 QUADRATIC<br>FIT 3 Fit for y with x from CURVEFIT, MOD 3 CUBIC Fit for y with x from CURVEFIT, MOD\_3 CUBIC ERR\_3 Error for y with x from CURVEFIT, MOD\_3 CUBIC

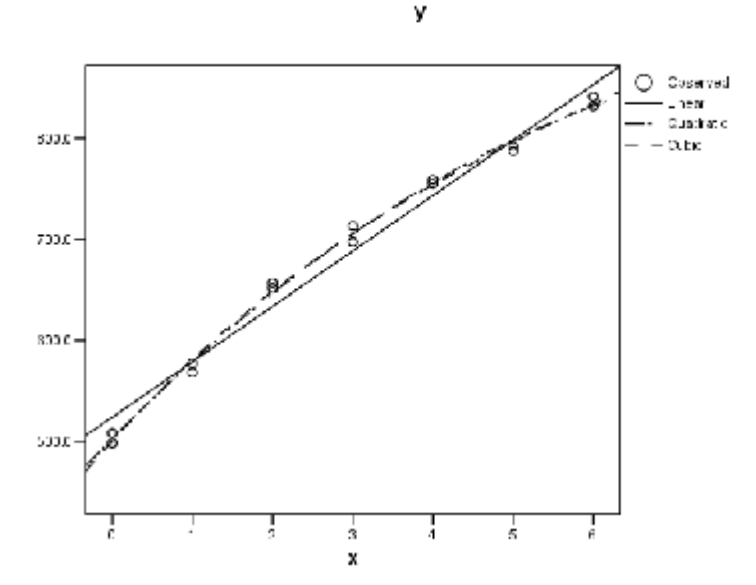

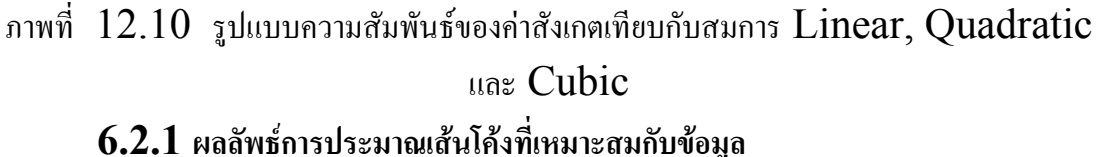

จากการศึกษาความสัมพันธระหวางจํานวนผูขายในรานกาแฟและปริมาณกาแฟที่

ขายได้ เราประมาณเส้นโค้งที่เหมาะสมกับข้อมูลคือ ควอคราทิก และคิวบิก ได้ผลลัพธ์ดังภาพที่  $7$  พิจารณาเส้นโค้งที่เหมาะสมกับข้อมูลได้ดังนี้

 $(1)$  ดูที่ค่า Rsq หรือ R Square คือ

- สำหรับตัวแบบเส้นตรง ดูที่บรรทัด  ${\rm LIN}$  มีค่า  ${\rm R}^2$  เท่ากับ . $978$
- สำหรับตัวแบบควอคราทิก ดูที่บรรทัด  $\rm QUA$  มีค่า  $\rm R^2$  เท่ากับ . $996$
- สำหรับตัวแบบคิวบิก ดูที่บรรทัด  $\rm CUB$  มีค่า  $\rm R^2$  เท่ากับ . $996$

 $(2)$  ดูที่ค่าสถิติ  $\rm F$  และค่า  $\rm Sig$ . ของการทดสอบสมมติฐานเกี่ยวกับ  $\rm B$  ของแต่ละตัว แบบคือ

- ตัวแบบเส้นตรง สมมติฐานที่ต้องการทดสอบคือ  $\rm H_{0}$  :  $\rm \beta_{1}= 0$  ค่าสถิติทดสอบ  $\rm F$  เท่ากับ 545.49 และคา Sig. เทากับ .000

- ตัวแบบควอดราทิก สมมติฐานที่ต้องการทดสอบคือ  $\rm H_{0}$  :  $\rm\ B_{1}= B_{2}= 0$  สถิติทดสอบ  $\rm\ F$ เทากับ 1390.94 และคา Sig. เทากับ .000

- ตัวแบบคิวบิก สมมติฐานที่ต้องการทดสอบคือ  $H_0$  :  $\beta_1 = \beta_2 = \beta_3 = 0$  สถิติทดสอบ F เทากับ 926.12 และคา Sig. เทากับ .000

พบว่าผลการทดสอบสมมติฐานของทุกตัวแบบ ปฏิเสธ  $\rm\,H_{0}$  นั่นคือ มี  $\rm\,B_{i}\neq\,0$  อย่างน้อย  $1$  ค่า (3) ไดคาประมาณของสัมประสิทธิ์การถดถอยของแตละตัวแบบคือ

- ตัวแบบเส้นตรง :  $\hat{\chi}$  = 523.800 + 54.8929  $\rm X$ - ตัวแบบควอดราทิก :  $\hat{Y} = 502.556 + 80.3857 \text{ X}$  -  $4.2488 \text{ X}^2$  $\hat{Y}$  $_{\rm Y}^{\rm \lambda}$
- ตัวแบบคิวบิก :  $\hat{Y} = 500.306 \, + \, 87.8857 \, X$   $7.6238 \, X^2 \, + \, .3750 \, X^3$  $\hat{\mathrm{Y}}$ 
	- $(4)$  มีการสร้างตัวแปรใหม่ในแฟ้มข้อมูล  $curvel.sav$  อีก  $6$  ตัวแปรคืือ
		- $fit$  1 คือ ค่าประมาณของตัวแปร  $Y$  ของตัวแบบเส้นตรง
		- $\, {\rm err} \,$   $1 \,$  คือ ค่าความคลาดเคลื่อนที่เกิดจากการประมาณค่าตัวแปร  $\, Y \,$  ของตัว แบบเสนตรง
		- $\rm fit$   $\rm 2$  คือ ค่าประมาณของตัวแปร  $\rm Y$  ของตัวแบบควอดราทิก
		- $\, {\rm err}$  2 คือ ค่าความคลาดเคลื่อนที่เกิดจากการประมาณค่าตัวแปร  $\, {\rm Y}$  ของตัว แบบควอดราทิก
		- $\operatorname{fit}$  3 คือ ค่าประมาณของตัวแปร  $\operatorname{Y}$  ของตัวแบบคิวบิก
		- $\, {\rm err}$  3 คือ ค่าความคลาดเคลื่อนที่เกิดจากการประมาณค่าตัวแปร  $\, Y \,$  ของตัว แบบคิวบิก

### **6.2.2 การแปลความหมาย**

 $(1)$  การหาตัวแบบสถิติที่เหมาะสมกับข้อมูล พิจารณาจากค่า  $\operatorname{Rsq}\,$  ของทั้ง  $3$ ตัวแบบ พบว่าตัวแบบควอดราทิกและคิวบิกมีค่า  $\operatorname{Rsa}$  เท่ากัน และสงกว่าของตัวแบบเส้นตรง และจากภาพกราฟของเส้นโค้งควอดราทิกและคิวบิกใกล้เคียงกันมาก ดังนั้นจะเลือกตัวแบบควอด ราทิกหรือคิวบิกก็ได้ แต่ส่วนใหญ่จะเลือกตัวแบบที่ง่ายกว่าในที่นี้จึงเลือกตัวแบบ ควอดราทิก

 $(2)$  การทดสอบความเหมาะสมของตัวแบบควอดราทิก พิจารณาจากค่าสถิติ  $\,\rm F$ เทากับ 1390.94 และคา Sig. เทากับ .000 นั่นคือตัวแบบควอดราทิกเหมาะสมกับ ขอมูล

(3) ใชสถิติทดสอบ t เพื่อทดสอบวาเทอมที่เปนควอดราทิกสมควรอยูในตัว แบบหรือไม่ สมมติฐานทางสถิติที่ต้องการทดสอบคือ  $H_0$ :  $\beta_2 = 0$  คู่กับ  $H_1$ :  $\beta_2$  $\neq 0$  ใช้โปรแกรม SPSSช่วยได้คือ

1.ไปที่เมนูบาร คลิกที่ Analyze, Regression , Curve Estimation… จะไดหนาตาง Curve Estimation

> 2.ในหนาตาง Curve Estimation เลือก  $Y$  ให้ย้ายไปอยู่ในช่อง Dependent(s): เลือก  $X$  ให้ย้ายไปอยู่ในช่อง Independent  $\odot$  Variable : ในกรอบ Model เลือก <sup>1</sup> Ouadratic เลือก Display ANOVA table คลิกปุม OK จะไดผลลัพธดังภาพที่ 12.11

MODEL: MOD\_4.

290

Dependent variable.. y Method.. QUADRATI

Listwise Deletion of Missing Data

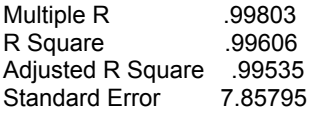

Analysis of Variance:

DF Sum of Squares Mean Square Regression 2 171773.44 85886.722 Residuals 11  $F = 1390.93854$  Signif  $F = .0000$ ------------------- Variables in the Equation ---------------------Variable B SEB Beta T Sig T x 80.385714 3.786053 1.448565 21.232 .0000 x\*\*2 -4.248810 .606254 -.478144 -7.008 .0000 (Constant) 502.555952 4.850030 103.619 .0000

The following new variables are being created:

 Name Label FIT 4 Fit for y with x from CURVEFIT, MOD 4 QUADRATIC ERR\_4 Error for y with x from CURVEFIT, MOD\_4 QUADRATIC

ภาพที่ 12.11 คาสถิติทดสอบ t และคา Sig.

จากการคำนวณได้ค่าสถิติทดสอบ  $t$  สำหรับเทอม  $\mathrm{X}^2$  เท่ากับ  $-7.008$  $\,$ และค่า  $\, {\rm Sig.} \,$  เท่ากับ . $000 \,$  จึงสรุปว่าปฏิเสธ  $\, {\rm H}_{0} \,$  นั่นคือ เทอมควอคราทิกสมควรอยู่ใน ตัวแบบ

### **6.2.3 การตรวจสอบขอตกลงเบื้องตนของการวิเคราะหการถดถอย**

การตรวจสอบขอตกลงเบื้องตนของการวิเคราะหการถดถอยเกี่ยวกับคาความ คลาดเคลื่อนคือ ค่าความคลาดเคลื่อนเป็นอิสระกัน มีการแจกแจงแบบปกติที่มีค่าเฉลี่ยเท่ากับ  $\;0\;$ และมีค่าความแปรปรวนเป็นค่าคงที่เท่ากับ  $\sigma^2$  มีขั้นตอนดังนี้

 $(1)$  การตรวจสอบความเป็นปกติ มีวิธีการทำคือ

1.ไปที่เมนูบาร คลิกที่ Analyze, Descriptive Statistics, Explore… จะไดหนาตาง Explore

> เลือกตัวแปร $ERR$  2 ให้ย้ายเข้าไปในช่อง Dependent List: คลิกที่ปุม Plots… จะไดหนาตาง Explore : Plots

2.ในหนาตาง Explore : Plots เลือก Normality plots with tests คลิกที่ปุม Continue หนาตางนี้จะถูกปดไป

3.ในหน้าต่าง Explore

คลิกที่ปุม OK จะไดผลลัพธดังภาพที่ 12.12

### **Explore**

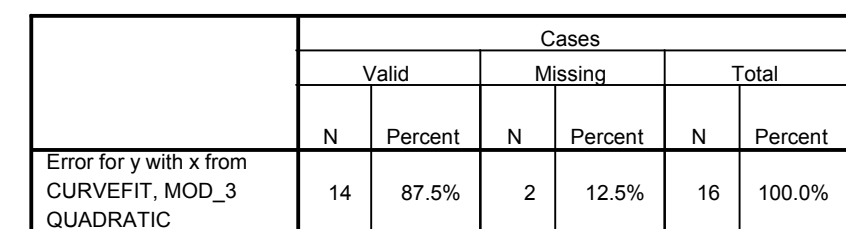

Case Processing Summary

Descriptives

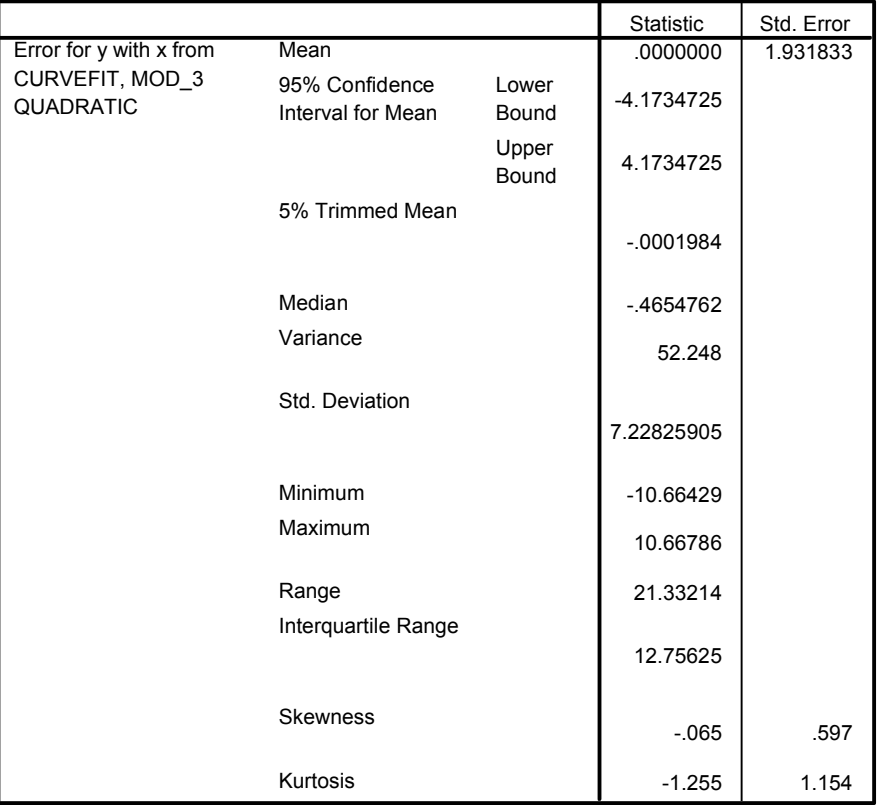

#### Tests of Normality

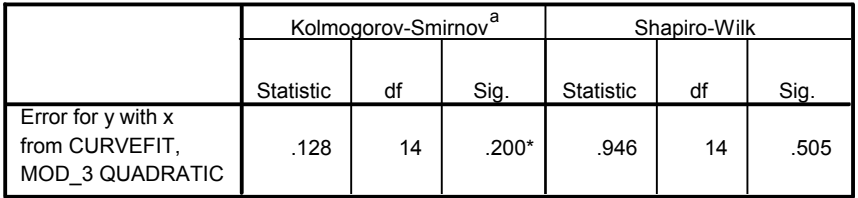

 $*$  This is a lower bound of the true significance.

a. Lilliefors Significance Correction

Error for y with x from CURVEFIT, MOD\_3 QUADRATIC Stem-and-Leaf Plot

Frequency Stem & Leaf 2.00 -1 . 00 2.00 -0 . 67  $-0.0014$  $1.00$  0.2<br>4.00 0.5 4.00 0. 5579<br>1.00 1.0  $1.0$ 

Stem width: 10.00000<br>Each leaf: 1 case(s) Each leaf:

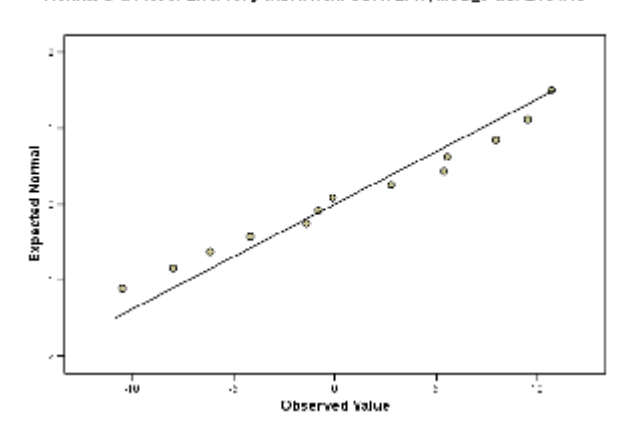

Nonnal Q-Q Plot of Error for y with x from CURVEFIT, MOD\_3 QUADRATIC

Detrended Normal 0-0 Plot of Error for y with x from CURVEFIT, MOD\_3<br>QUADRATIC

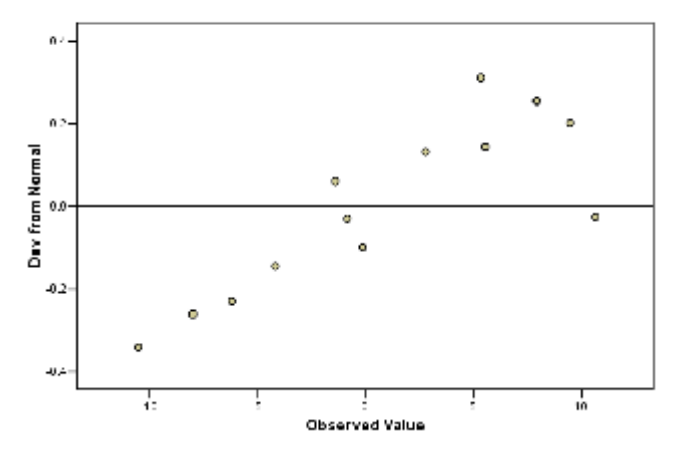

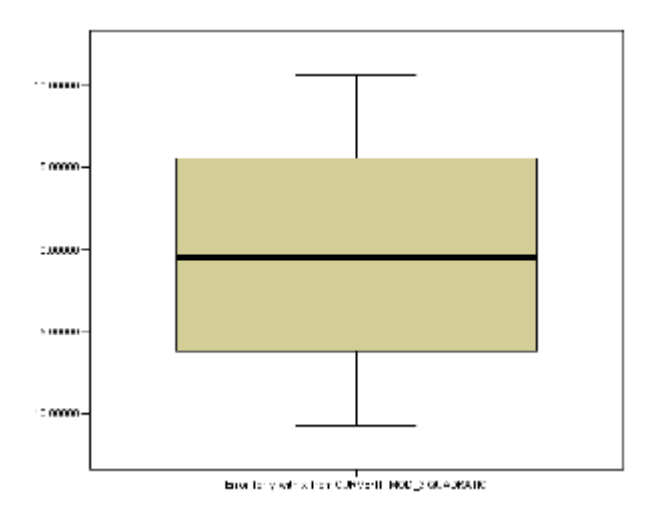

ภาพที่ 12.12คาสถิติการทดสอบความเปนปกติและกราฟแสดงความเปนปกติ

จากภาพผลลัพธ ดูที่ตาราง Test of Normality ไดคาสถิติ Kolmogorov – Smirnov เทากับ .128 และคา Sig. เทากับ .200 สรุปวา ียอมรับ  $\rm\,H_{0}$  : ความคลาดเคลื่อนมีการแจกแจงแบบปกติ และจากภาพกราฟ  $\rm\,Normal$  $Q$ - $Q$   $P$  $I$ ot ของความคลาดเคลื่อนเข้าใกล้เส้นตรง แสดงว่าความคลาดเคลื่อนมีการแจกแจง แบบปกติ

 $(2)$  การตรวจสอบความคงที่ของความแปรปรวน มีวิธีการทำคือ

1.ไปที่เมนูบาร คลิกที่ Graphs, Scatter… จะไดหนาตาง Scatterplot

2. ในหน้าต่าง Scatterplot

เลือก Simple แลวคลิกปุม Define จะไดหนาตาง Simple Scatterplot

> 3.ในหนาตาง Simple Scatterplot เลือก  $\text{ERR } 2$  ให้ย้ายไปอยู่ในช่อง  $\text{Y Axis:}$ เลือก  $FIT$  2 ให้ย้ายไปอยู่ในช่อง  $X$  Axis: แล้วคลิกปุ่ม  $\overline{\text{OK}}$  จะได้ผลลัพธ์ดังภาพที่  $12.13$

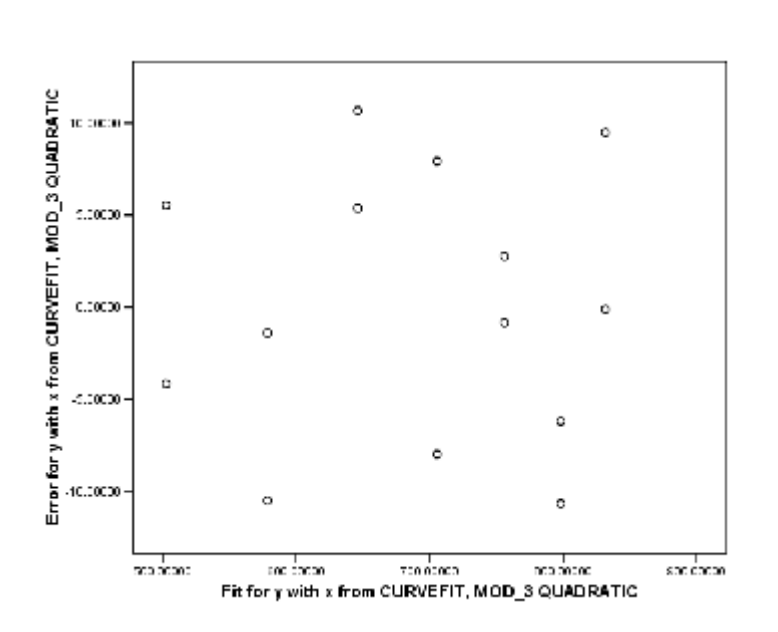

Graph

ภาพที่  $12.13$  กราฟของความคลาดเคลื่อน  $(e_i)$  กับค่าประมาณของตัวแปร  $\overline{Y}_i$ ของตัวแบบควอดราทิก

การแปลความหมายจากกราฟความคลาดเคลื่อนมีการกระจายห่างจาก  $0$  อย่างไม่มี ระบบเมื่อ  $\mathbf{Y}_\mathrm{j}$  เพิ่มขึ้น แสดงว่าตัวแบบควอคราทิกเหมาะสมกับข้อมูลดี นอกจากนี้ยังแสดงว่า ความแปรปรวนของความคลาดเคลื่อนเทากับคาคงที่ แสดงวาเปนไปตามขอตกลงเบื้องตนที่วา ความแปรปรวนของความคลาดเคลื่อนเทากับคาคงที่

## **7. สมการถดถอยโพลีโนเมียลที่มีตัวแปรอิสระ 2 ตัวแปร**

ตัวอยางการศึกษาคนงานจํานวน 18 คน ที่มีอายุระหวาง 35-44 ป มีรายไดเฉลี่ย ระหว่าง  $2$  ปีที่ผ่านมาแทนด้วย  $\, \mathrm{X}_1 \,$  คะแนนความเสี่ยงวัดจากแบบสอบมาตรฐาน คะแนนมาก หมายความว่า มีดีกรีความเสี่ยงมาก แทนด้วย  $\,$   $\,$  X $_2$  และจำนวนวงเงินประกัน แทนด้วย  $\,$   $\rm Y$ ขอมูลวงเงินประกันชีวิตของคนงานดังแสดงในตาราง

| คนงาน                   | รายใด้เฉลี่ยต่อปี                       | คะแนนความเสี่ยง                 | วงเงินประกัน            |
|-------------------------|-----------------------------------------|---------------------------------|-------------------------|
|                         | (พันดอลลา)                              |                                 | $(\tilde{w}$ นคอลลา $)$ |
| $\rm j$                 | $\mathbf{X}_{\mathbf{1j}}$              | $X_{2j}$                        | $Y_i$                   |
| $\mathbf{1}$            | 66.290                                  | $\overline{7}$                  | 196                     |
| $\sqrt{2}$              | 40.964                                  | 5                               | 63                      |
| $\overline{\mathbf{3}}$ | 72.996                                  | $10\,$                          | 252                     |
| $\overline{4}$          | 45.010                                  | 6                               | 84                      |
| 5                       | 57.204                                  | $\overline{4}$                  | 126                     |
| 6                       | 26.852                                  | 5                               | 14                      |
| $\overline{7}$          | 38.122                                  | $\overline{4}$                  | 49                      |
| $\,$ $\,$               | 35.840                                  | 6                               | 49                      |
| 9                       | 75.796                                  | 9                               | 266                     |
| 10                      | 37.408                                  | 5                               | 49                      |
| 11                      | 54.376                                  | $\overline{2}$                  | 105                     |
| 12                      | 46.186                                  | $\overline{7}$                  | 98                      |
| 13                      | 46.130                                  | $\overline{4}$                  | 77                      |
| 14                      | 30.366                                  | $\mathfrak{Z}$                  | 14                      |
| 15                      | 39.060                                  | 5                               | 56                      |
| 16                      | 79.380                                  | 1                               | 245                     |
| 17                      | 52.766                                  | $8\,$                           | 133                     |
| 18                      | 55.916                                  | 6                               | 133                     |
|                         | $\overline{\mathrm{X}}$ ,<br>$= 50.037$ | $\overline{X}_{2}$<br>$= 5.389$ |                         |

**ตารางที่ 12.4** ขอมูลวงเงินประกันชีวิตของคนงาน

้ต้องการศึกษาความสัมพันธ์ระหว่างรายได้เฉลี่ยต่อปี และคะแนนความเสี่ยงกับวงเงิน ประกันชีวิตของคนงานในกลุมอายุที่กําหนด ผูวิจัยคาดวารายไดและวงเงินประกันมี ความสัมพันธแบบควอดราทิก อยางไรก็ดีเขาไมแปลกใจถาคะแนนความเสี่ยงมีอิทธิพลแบบ เส้นตรงไม่ใช่อิทธิพลแบบควอดราทิกกับจำนวนวงเงินประกันชีวิต และไม่แน่ใจว่าตัวแปรทั้ง  $2$ ตัวมีปฏิสัมพันธกันหรือไมตอจํานวนวงเงินประกัน ดังนั้นจึงเลือกใชตัวแบบการถดถอยโพลีโน เมียลที่มีกําลังสองคือ

$$
Y_j = \beta_0 + \beta_1 X_1 + \beta_2 X_2 + \beta_3 X_1^2 + \beta_4 X_2^2 + \beta_5 X_1 X_2 + e
$$

เราจะมุงเนนที่การวิเคราะหอิทธิพลของปฏิสัมพันธ (interaction) และอิทธิพล ของ ควอดราทิก

## **7.1 การวิเคราะหการถดถอย**

ข้อมลอยู่ในแฟ้ม  $curve2.sav$  ใช้โปรแกรม  $SPSS$  ช่วยในการคำนวณโดยมี ขั้นตอนคือ

1.สรางตัวแปร X1X1 , ตัวแปร X2X2 , และตัวแปร X1X2 ใน หนาตาง Variable View

2.ใช้คำสั่ง Transform, Compute เพื่อคำนวณค่าให้ตัวแปรที่สร้างขึ้นใหม่ คือ

> ตัวแปร X1X1 = X1 \* X1 ตัวแปร X2X2 = X2 \* X2 ตัวแปร X1X2 = X1 \* X2

3. ไปที่เมนูบาร์ คลิกที่ Analyze, Regression, Linear จะได้หน้าต่าง Linear Regression

เลือกตัวแปร $Y$  ให้ย้ายเข้าไปในช่อง Dependent:

เลือกตัวแปร $X1, X2, X1X1, X2X2$  และ  $X1X2$  ให้ย้ายเข้าไป ในชอง Independent(s):

คลิกที่ปุ่ม  $\overline{\text{OK}}$  จะได้ผลลัพธ์ดังภาพที่  $12.14$ 

### **Regression**

Variables Entered/Removed<sup>b</sup>

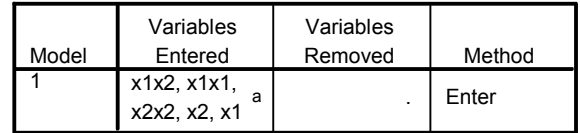

a. All requested variables entered.

b. Dependent Variable: y

Model Summary

| Model |                    | R Square | Adjusted<br>R Square | Std. Error of<br>the Estimate |
|-------|--------------------|----------|----------------------|-------------------------------|
|       | 1.000 <sup>a</sup> | 1.000    | 1.000                | 1.743                         |

a. Predictors: (Constant), x1x2, x1x1, x2x2, x2, x1

#### ANOVA<sup>b</sup>

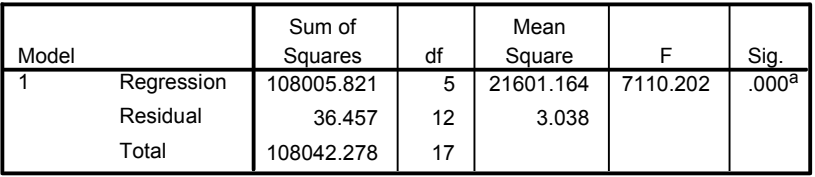

a. Predictors: (Constant),  $x1x2$ ,  $x1x1$ ,  $x2x2$ ,  $x2$ ,  $x1$ 

b. Dependent Variable: y

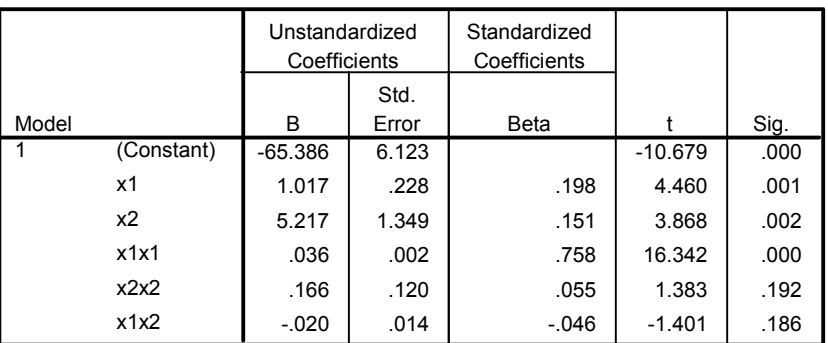

#### Coefficients<sup>a</sup>

a. Dependent Variable: y

ภาพที่ 12.14 ผลลัพธการวิเคราะหการถดถอยสําหรับตัวแบบโพลีโนเมียลที่มีเทอมยกกําลังสอง ของตัวอยางเรื่องการประกันชีวิต

### **7.2 ผลลัพธการวิเคราะหการถดถอย**

 $(1)$  ผลการวิเคราะห์การถดถอยสำหรับตัวแบบการถดถอยโพลีโนเมียลที่มีเทอมกำลัง สอง ดูค่าสัมประสิทธิ์การถดถอยได้จากตาราง  $\rm Coefficients$  เขียนเป็นสมการถดถอยแบบ โพลีโนเมียลที่มีเทอมกําลังสองคือ

 $\hat{\phantom{1}}$ 

 $Y_j$  = -65.386 + 1.017 $X_1$  + 5.217 $X_2$  + 0.036 $X_1^2$  + 0.166 $X_2^2$  - 0.020 $X_1X_2$ 

(2) ดูผลการทดสอบสมมติฐานของตัวแบบการถดถอย  $H_0$ :  $\beta_1 = \beta_2 = \beta_3 =$  $\beta_4 = \beta_5 = 0$  คู่กับ  $H_1$  : มี  $\beta_i$  อย่างน้อย 1 ค่าที่ไม่เท่ากับ  $0$  ได้จากตาราง ANOVA ที่บรรทัด Regression ไดคาสถิติทดสอบ F เทากับ 7110.202 และคา Sig. เทากับ .000

### **7.3 การพัฒนาตัวแบบ**

ทดสอบอิทธิพลร่วม  $(65X_1X_2)$  เป็นอันดับแรก แล้วทดสอบอิทธิพลควอดราทิก ของคะแนนเสี่ยง  $(\beta _{4}\mathrm{X}_{2}^{-2})$  เป็นอันดับต่อมา

 $(1)$  การทดสอบอิทธิพลร่วม

การวิเคราะห์ความแปรปรวนของการถดถอยเพื่อทดสอบอิทธิพลร่วม  $( \beta_5 X_1 X_2 )$ โดยการทดสอบ  $\rm\,F\,$  บางส่วน หรือการทดสอบ  $\rm\,t\,$  สมมติฐานที่ต้องการทดสอบคือ  $\rm\,H_{0}$  :  $\rm\,B_{5}$  $= 0$  คู่กับ  $H_1$  : β $\zeta \neq 0$  ซึ่งดูค่าสถิติทดสอบ t ใด้จากตาราง Coefficients ที่ บรรทัด X1X2 ไดคาสถิติทดสอบ t เทากับ -1.401 และคา Sig. เทากับ  $186\,$  ผลการทดสอบจึงสรุปว่ายอมรับ  $\rm\,H_{0}\,$ นั่นคือไม่ควรมีอิทธิพลร่วมในตัวแบบการถดถอย ดังนั้นจึงตัดสินใจตัดเทอมอิทธิพลร่วมออกจากตัวแบบการถดถอย และใช้โปรแกรม  ${\rm SPSS}$ ชวยวิเคราะหการถดถอยจากตัวแบบที่ไดใหม

(2) การทดสอบอิทธิพลควอดราทิกของคะแนนความเสี่ยง

สมมติฐานที่ต้องการทดสอบคือ  $\rm H_{0}$  :  $\rm \beta_{4}=0$  คู่กับ  $\rm H_{1}$  :  $\rm \beta_{4}\neq0$  ซึ่งดู ค่าสถิติทดสอบ t ได้จากตาราง Coefficients ที่บรรทัด  $X2X2$  ได้ค่าสถิติทดสอบ t เท่ากับ  $1.383$  และค่า Sig. เท่ากับ .192 ผลการทดสอบจึงสรุปว่ายอมรับ  $\rm H_{0}$  นั่น คือไมควรมีอิทธิพลควอดราทิกของคะแนนความเสี่ยงในตัวแบบการถดถอย ดังนั้นจึงตัดสินใจตัด เทอมอิทธิพลควอดราทิกของคะแนนความเสี่ยงออกจากตัวแบบการถดถอย และใชโปรแกรม  ${\rm SPSS}$  ช่วยวิเคราะห์การถดถอยจากตัวแบบที่ได้ใหม่

 $(3)$  ผลการวิเคราะห์การถดถอยสำหรับตัวแบบที่ได้ใหม่ซึ่งตัดอิทธิพลร่วมและ อิทธิพล ควอดราทิกของคะแนนความเสี่ยงออกแล้ว ใด้ดังภาพที่  $\:12.15$ 

#### **Regression**

#### Variables Entered/Removed<sup>b</sup>

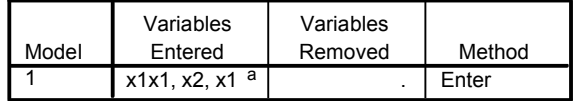

a. All requested variables entered.

b. Dependent Variable: y

Model Summary

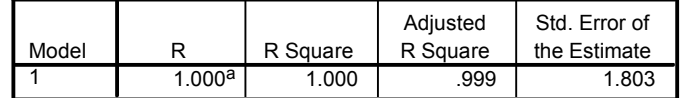

a. Predictors: (Constant), x1x1, x2, x1.

#### ANOVA<sup>b</sup>

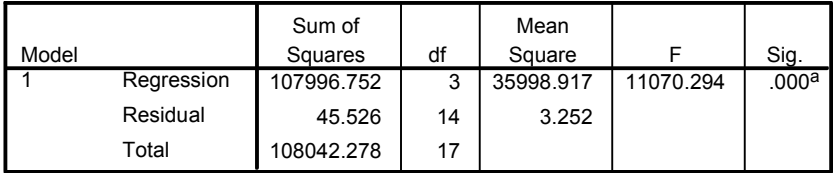

a. Predictors: (Constant), x1x1, x2, x1

b. Dependent Variable: y

#### Coefficients<sup>a</sup>

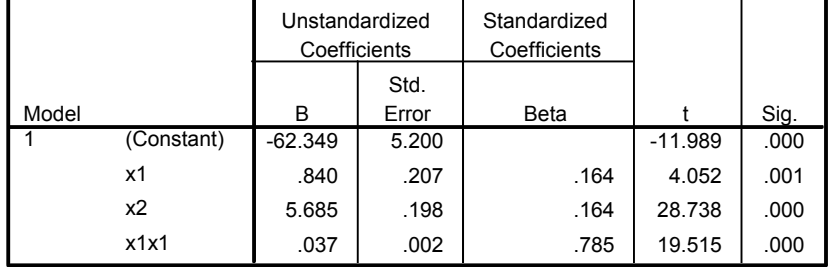

a. Dependent Variable: y

ภาพที่ 12.15 ผลลัพธการวิเคราะหการถดถอยสําหรับตัวแบบซึ่งตัดเทอมอิทธิพลรวมและ อิทธิพลควอดราทิกของคะแนนเสี่ยงออก

ตัวแบบการถดถอยที่ไดใหมเขียนเปนสมการถดถอยไดคือ

$$
\hat{Y}_j
$$
 = -62.349 + 0.840X<sub>1</sub> + 5.685X<sub>2</sub> + 0.037X<sub>1</sub><sup>2</sup>

ผลการทดสอบสมมติฐานของตัวแบบการถดถอยที่ไดใหมไดคาสถิติทดสอบ F เท่ากับ  $11070.294$  และค่า Sig. เท่ากับ .000 สรุปผลการทดสอบได้ว่าปฏิเสธ  $\rm H_{0}$ นั่นคือมี  $\beta_i$  อย่างน้อย 1 ค่าที่ไม่เท่ากับ  $0$ 

และผลการทดสอบอิทธิพลของแต่ละเทอมในตัวแบบคือ  $\mathrm{\,X}_1$  ,  $\mathrm{\,X}_2$  และ  $\mathrm{\,X_1}^2$  ได้ ค่าสถิติทดสอบ t เท่ากับ  $4.052$  ,  $28.738$  , และ  $19.515$  ตามลำดับ และค่า Sig.  $\mu$ เท่ากับ .001, .000 , และ .000 ตามลำดับ ผลการทดสอบจึงสรุปว่ายอมรับ  $\rm\,H_{0}$  นั่นคือมี อิทธิพล  $\mathrm{X}_1$  ,  $\mathrm{X}_2$  , และ  $\mathrm{X_1}^2$  ในตัวแบบการถดถอย

## **แบบฝกหัดบทที่ 12**

 $1.$  ในการศึกษาอิทธิพลของน้ำหนักตัวของปลาที่มีต่อการขับถ่ายของเสีย (endogenous nitrogen excretion : ENE) ของปลาคารพในญี่ปุน รายงานอยูในวารสาร Fisheries Science (Feb. 1995. อางถึงใน Mendenhall, W. and  $Sincich, T. 2003$ ) ทำการทดลองโดยแบ่งปลาคาร์พ ออกเป็นกลุ่ม ๆ ละ 2 ถึง  $15$  ตัว ตามน้ำหนักตัว แล้วจัดให้แต่ละกล่มอย่ในแทงค์แยกกัน ให้ อาหารชนิดไม่มีโปรตีน  $\,$   $\,3$ ครั้งต่อวัน ทำการศึกษาเป็นเวลา  $20$  วัน หลังสิ้นสุดการทดลองทำ การวัดน้ำหนักตัวเฉลี่ยเป็น กรัมของปลาคาร์พแต่ละกลุ่ม และปริมาณ  $\rm ENE$  เป็นมิลลิกรัมต่อน้ำ หนักตัว  $\rm 100$  กรัม ตอวัน ไดขอมูลดังตาราง

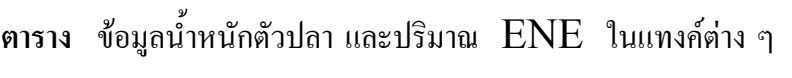

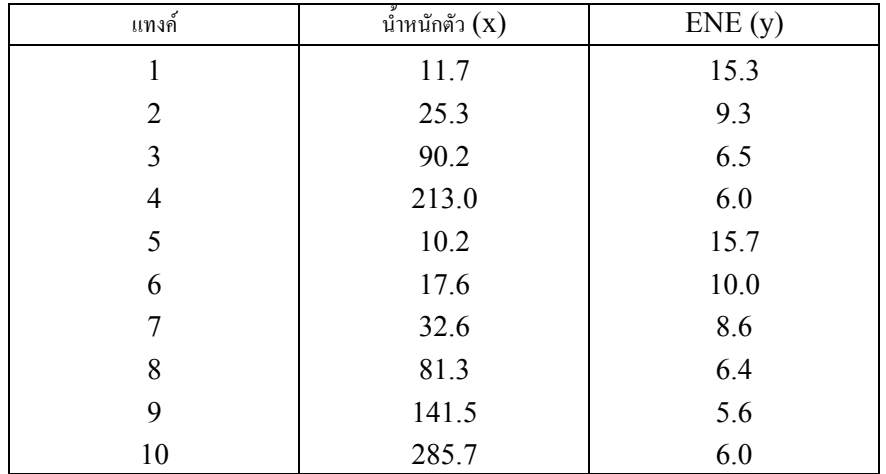

แหลงที่มา : Watanabe, T., and Ohta, M. "Endogenous nitrogen excretion and non-fecal energy losses in carp and rainbow trout." Fisheries Science, Vol. 61, No.1, Feb. 1995, p.56 (Table5) อางถึงใน Mendenhall, W. and Sincich T. 2003.

- ก. จงสร้างกราฟการกระจายของข้อมูลน้ำหนักตัว  $(x)$  และปริมาณ  $\overline{\mathrm{ENE}}\left(\mathrm{v}\right)$
- ข. จงประมาณเสนโคงที่เหมาะสมกับขอมูล
- ค. จงเขียนตัวแบบการถดถอยโพลีโนเมียลที่มีเทอมกำลังสอง สำหรับปริมาณ  $\text{ENE(v)}$

ที่ถด ถอยบนน้ำหนักตัวของปลาคาร์พ  $(\mathbf{x})$ 

- ง. จงทดสอบความเหมาะสมของตัวแบบการถดถอยแบบควอดราทิก
- จ. จงตรวจสอบขอตกลงเบื้องตนของการวิเคราะหการถดถอยเกี่ยวกับคาความคลาดเคลื่อน
- คือ ค่าความคลาดเคลื่อนเป็นอิสระกัน มีการแจกแจงแบบปกติที่มีค่าเฉลี่ยเท่ากับ  $\,0\,$ และมี ค่าความแปรปรวนเป็นค่าคงที่เท่ากับ  $\sigma^2$
- $2.$  อาศัยข้อมูลจากข้อ  $1$ 
	- ก. จงเลือกใชวิธีการทรานสฟอรมที่เหมาะสมกับขอมูล และตรวจสอบดวยการสรางกราฟ การกระจายของข้อมูลที่ทรานส์ฟอร์มแล้วของน้ำหนักตัว  $(\mathrm{x})$  กับปริมาณ  $\mathrm{ENE}$
- (y)
	- ข. วิเคราะห์การถดถอยสำหรับข้อมูลที่ทรานส์ฟอร์มแล้วเพื่อหาสมการถดถอยเชิงเส้นตรง สำหรับปริมาณ  $\text{ENE}(\text{y})$  ที่ถดถอยบนน้ำหนักตัวปลา  $(\text{x})$
	- ค. จงทดสอบความเหมาะสมของเส้นถดถอยที่ได้จากข้อ ข.
- 3. ในการศึกษาวิธีการขุดเจาะน้ำมันตามธรรมชาติ ได้ทำการศึกษาเกี่ยวกับอิทธิพลของความดัน ของคาร์บอนไดออกไซด์  $(\mathbf{CO}_2)$  และมุมของท่อที่งุ่มลงในบ่อน้ำมันตามธรรมชาติที่มีต่อ เปอร์เซ็นต์การแทนที่ของน้ำมันตามธรรมชาติ ผู้วิจัยสนใจศึกษาความดันของ คารบอนไดออกไซด3 ระดับคือ 1000 , 1500 , และ 2000 และมุมของทอที่จุมลง ในบ่อน้ำมัน  $\,$  3 ระดับคือ  $0$  ,  $15$  , และ  $30$  ดีกรี แล้วบันทึกการแทนที่ของน้ำมันเป็น เปอรเซ็นตไดขอมูลดัง ตาราง

| ความดัน             | มุมของท่อ        | ปริมาณการแทนที่ของน้ำมัน |
|---------------------|------------------|--------------------------|
| (ปอนด์ต่อตารางนิ้ว) | (คีกรี)          | (เปอร์เซ็นต์)            |
| 1000                | $\boldsymbol{0}$ | 60.58                    |
| 1000                | 15               | 72.72                    |
| 1000                | 30               | 79.99                    |
| 1500                | $\boldsymbol{0}$ | 66.83                    |
| 1500                | 15               | 80.78                    |
| 1500                | 30               | 89.78                    |
| 2000                | $\boldsymbol{0}$ | 69.18                    |
| 2000                | 15               | 80.31                    |
| 2000                | 30               | 91.99                    |

**ตาราง** ขอมูลความดันเปนปอนดตอตารางนิ้ว มุมของทอ และปริมาณการแทนที่ของน้ํามัน เป็บเปอร์เซ็บต์

แหล่งที่มา : Wang, G.C. "Microscopic investigation of  $CO<sub>2</sub>$  flooding process." Journal of Petroleum Technology,Vol. 34, No.8, Aug. 1982, pp. 1789-1797. Copyright © 1982, Society of Petroleum Engineers, American Institute of Mining. First published in the JPT Aug. 1982. อางถึงใน Mendenhall, W. and Sincich, T. 2003.

ก. จงสร้างกราฟการกระจายของข้อมูลความดัน  $(\mathrm{x}_1)$  และปริมาณการแทนที่ของน้ำมัน  $\rm (y)$  และกราฟการกระจายของข้อมูลมุมของท่อ  $\rm (x_2)$  และปริมาณการแทนที่ของ น้ํามัน (y)

ข. จงประมาณเสนโคงที่เหมาะสมกับขอมูลในขอ ก.

ึ ค. จงเขียนตัวแบบการถดถอยโพลีโนเมียลที่มีเทอมกำลังสองและเทอมของปฏิสัมพันธ์

ี สำหรับปริมาณการแทนที่ของน้ำมัน  $\rm (y)$  ที่ถดถอยบนความดัน  $\rm (x_1)$  และมุมของ  $\dot{\mathfrak{n}}$ อ  $(\mathfrak{x}_2)$ 

ง. จงหาตัวแบบการถดถอยที่เหมาะสมกับขอมูล และแปลความหมาย

- $4.$  อาศัยข้อมูลจากแบบฝึกหัดที่  $10$  ข้อ  $1$ 
	- ก. จงเขียนตัวแบบการถดถอยโพลีโนเมียลที่มีเทอมกำลังสองสำหรับรายได้ต่อปี  $({\rm y})$  ที่ถด ถอยบนอายุ  $(X_1)$  และจำนวนชั่วโมงทำงานต่อวัน  $(X_2)$
	- ข. จงใชขอมูลในตารางเพื่อหาสมการถดถอยของกลุมตัวอยางผูคาเรตามตัวแบบในขอ ก.
	- ค. จงทดสอบสมมติฐานเกี่ยวกับเทอมกําลังสองในตัวแบบการถดถอยและสรุปผลการ ทดสอบ
	- ง. จงหาสมการถดถอยที่เหมาะสมกับขอมูล และแปลความหมาย
	- ึจ. จงทดสอบความเหมาะสมของเส้นถดถอยที่ได้จากข้ค ง
- $5.$  จากแบบฝึกหัดบทที่  $8$  ข้อ  $4$  สมมติว่าจำนวนปีของประสบการณ์ในการทำงานของ โปรแกรมเมอร์แต่ละคนเข้าใกล้ค่าเฉลี่ยของจำนวนปีเฉลี่ยในชั้นนั้น ดังนั้นเราจึงสามารถใช้
- ี ค่ำ เฉลี่ยแทนจำนวนปีของประสบการณ์ของโปรแกรมเมอร์แต่ละคนในชั้นเดียวกัน ได้ข้อมูลดัง ตาราง (ปรับขอมูลจาก Neter, J. and Wasserman, W. 1974)

| โปรแกรมเมอร์     | ความคลาดเคลื่อนของการ    | จำนวนปีของประสบ         | ประเภทของประสบการณ์   |
|------------------|--------------------------|-------------------------|-----------------------|
|                  | คำนวณจำนวนคนต่อวัน $(y)$ | การณ์ในการทำงาน $(x_1)$ | $S = small-scale$     |
|                  |                          |                         | systems $L = large$ - |
|                  |                          |                         | scale systems         |
| $\mathbf{1}$     | $-278$                   | 1.0                     | S                     |
| $\overline{2}$   | $-196$                   | 1.0                     | ${\bf S}$             |
| $\mathfrak{Z}$   | $-241$                   | $1.0\,$                 | ${\bf S}$             |
| $\overline{4}$   | $-188$                   | $1.0\,$                 | S                     |
| 5                | $-109$                   | 3.5                     | ${\bf S}$             |
| 6                | $-118$                   | 3.5                     | S                     |
| $\boldsymbol{7}$ | $-88$                    | 3.5                     | S                     |
| 8                | $-96$                    | 3.5                     | ${\bf S}$             |
| 9                | $-46$                    | 7.5                     | S                     |
| 10               | $-92$                    | 7.5                     | S                     |
| 11               | $-89$                    | 7.5                     | ${\mathbf S}$         |
| 12               | $-58$                    | $7.5\,$                 | ${\bf S}$             |
| 13               | $-83$                    | 1.0                     | $\mathbf L$           |
| 14               | $-44$                    | $1.0\,$                 | $\mathbf L$           |
| 15               | $-68$                    | $1.0\,$                 | $\mathbf L$           |
| 16               | $-57$                    | 1.0                     | $\mathbf L$           |
| 17               | $-47$                    | 3.5                     | $\mathbf L$           |
| 18               | $-52$                    | 3.5                     | $\mathbf L$           |
| 19               | $-31$                    | 3.5                     | $\mathbf L$           |
| 20               | $-49$                    | 3.5                     | $\mathbf L$           |
| 21               | $-38$                    | 7.5                     | $\mathbf L$           |
| 22               | $-33$                    | 7.5                     | $\mathbf L$           |
| 23               | $-42$                    | 7.5                     | $\mathbf L$           |
| 24               | $-31$                    | 7.5                     | $\overline{L}$        |

**ตาราง** ขอมูลความคลาดเคลื่อนของการคํานวณจํานวนคนตอวัน จํานวนปของประสบการณ ในการทํางาน และประเภทของประสบการณของโปรแกรมเมอรแตละคน

ึก. จงพล็อตกราฟการกระจายของจำนวนปีในการทำงาน  $(\mathrm{x}_1)$  และความคลาดเคลื่อนของ การคำนวณจำนวนคนต่อวัน  $(\mathsf{y})$  ได้แนวโน้มของลักษณะความสัมพันธ์เป็นแบบ เสนตรง หรือไม

ข. จงทรานสฟอรมความคลาดเคลื่อนของการคํานวณจํานวนคนตอวัน (y) ดวยการใส  $logarithm$  แล้วตั้งชื่อตัวแปรใหม่เป็น  $V'$ 

ค. จงพล็อตกราฟการกระจายของ  $\mathbf{X}_1$  และ  $\mathbf{V}'$  ได้แนวโน้มของลักษณะความสัมพันธ์ เปน แบบเสนตรงหรือไม

- ง. จงหาสมการถดถอยเชิงเส้นตรงของ  $\bm{\mathsf{y}}'$  ที่ถดถอยบนจำนวนปีของประสบการณ์ในการ ทํางาน และประเภทของประสบการณ และประเมินความเหมาะสมของตัวแบบนี้
- จ. จงหาสมการถดถอยของ $\mathbf{y}'$  ในข้อ ข. สำหรับโปรแกรมเมอร์ที่มีประสบการณ์แบบ small-scale systems และสําหรับโปรแกรมเมอรที่มีประสบการณแบบ

### large-scale systems

- ฉ. จงเขียนสมการถดถอยของ y ที่ใชหนวยเดิมกอนการทรานสฟอรม
- ช. จงเปรียบเทียบสมการถดถอยระหวางประเภทของประสบการณ และแปลความหมาย

 $6.$  ในการศึกษาเกี่ยวกับความเข้มข้นของสารละลายชนิดหนึ่ง  $(y)$  ในช่วงเวลาหนึ่ง  $(x)$ วิธีการ ศึกษาคือ เตรียมตัวอย่างสารละลาย  $\,$ y จำนวน  $15$  ตัวอย่าง แบ่งออกเป็น  $5$  กลุ่ม  $\,$  ๆ ละ  $3$  ตัว  $\,$  อย่างโคยสุ่ม แล้ววัดความเข้มข้นของสารละลาย  $\,$  y  $\,$  ที่เวลา  $\,$   $\,1\,$   $\,$   $\,3\,$   $\,$   $\,5\,$   $\,$   $\,7\,$  และ  $9$  ชั่วโมง ของ กลุ่มตัวอย่างสารละลายทั้ง  $\,$  5 กลุ่ม ตามลำดับเวลา ได้ข้อมูลดังตาราง (Neter, J. and Wasserman , W. 1974)

| ตัวอย่างสารละลาย | เวลาที่วัด $(x)$ | ความเข้มข้น $(y)$ |
|------------------|------------------|-------------------|
| $\mathbf{1}$     | 9                | .07               |
| $\overline{2}$   | 9                | .09               |
| $\overline{3}$   | 9                | $.08\,$           |
| $\overline{4}$   | 7                | .16               |
| 5                | 7                | .17               |
| 6                | 7                | .21               |
| 7                | 5                | .49               |
| 8                | 5                | .58               |
| 9                | 5                | .53               |
| $10\,$           | $\overline{3}$   | 1.22              |
| 11               | 3                | 1.15              |
| 12               | 3                | 1.07              |
| 13               | 1                | 2.84              |
| 14               | 1                | 2.57              |
| 15               |                  | 3.10              |

**ตาราง** ขอมูลความเขมขนของสารละลายและเวลาที่วัด (ชั่วโมง) ของตัวอยางสารละลาย

ก. จงพล็อตกราฟการกระจายของความเขมขนและเวลาที่วัด ไดแนวโนมของลักษณะความ สัมพันธเปนแบบเสนตรงหรือไม

ข. จงทรานสฟอรมความเขมขนของสารละลาย (y) ดวยการใส logarithm แลวตั้ง ชื่อตัว แปรใหม่เป็น  $y'$ 

ค. จงพล็อตกราฟการกระจายของ  $\boldsymbol{\mathrm{x}}$  และ  $\boldsymbol{\mathrm{v}}'$  ได้แนวโน้มของลักษณะความสัมพันธ์ เปน แบบเสนตรงหรือไม

- ง. จงหาสมการถดถอยเชิงเส้นตรงของ  $\bm{\mathrm{y}}'$  ที่ถดถอยบนเวลาที่วัด  $(\bm{\mathrm{x}}$  ) และประเมิน ความ เหมาะสมของตัวแบบนี้
	- จ. จงตรวจสอบขอตกลงเบื้องตนของการวิเคราะหการถดถอยเกี่ยวกับคาความคลาดเคลื่อน และสรุปผล
	- ฉ. จงเขียนสมการถดถอยของ y ที่ใชหนวยเดิมกอนการทรานสฟอรม

## การวิเคราะห์การถดถอยแบบไม่เป็นเส้นตรง